## Handleiding P2P inschakelen voor Mammoet recorder

Hieronder vindt u een stappenplan voor het inschakelen en instellen van de Peer-to-peer (P2P) verbinding van uw Mammoet recorder. Dit is vereist wanneer u de recorder wilt kunnen benaderen via de app op uw smartphone.

Hieronder vindt u een beknopte stappenplan met afbeeldingen:

1. Log in op uw recorder met uw gegevens. Gebruikersnaam is standaard admin. Heeft u geen wachtwoord toegewezen, dan is dit standaard 12345.

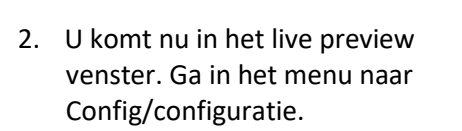

- 
- 3. Navigeer naar NetWork Config  $\rightarrow$ Basic Config. Vink hier DHCP aan zodat de recorder een IP-adres binnen uw netwerk kan ontvangen. Druk op Apply/Toepassen.

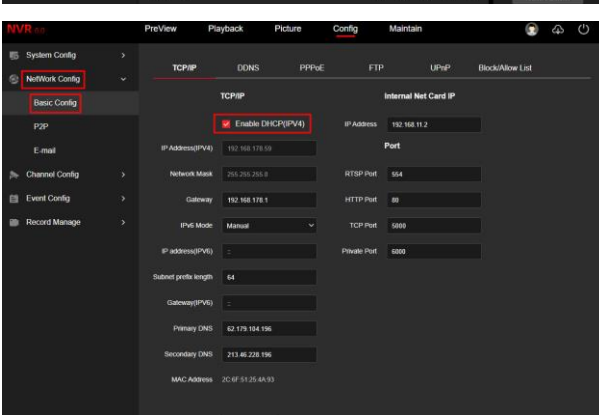

- 4. Navigeer nu naar NetWork Config → P2P. Schakel deze functie in door Enable aan te vinken. Druk nu op Apply/toepassen. Controleer of de status op Online komt te staan. Mocht dit nog niet het geval zijn, kunt u de recorder even opnieuw opstarten en hierna weer teruggaan naar het P2P menu.
- 5. U kunt met de rechter QR-code de app downloaden op uw telefoon. De linker QR-code wordt gebruikt om de recorder toe te voegen aan de app.

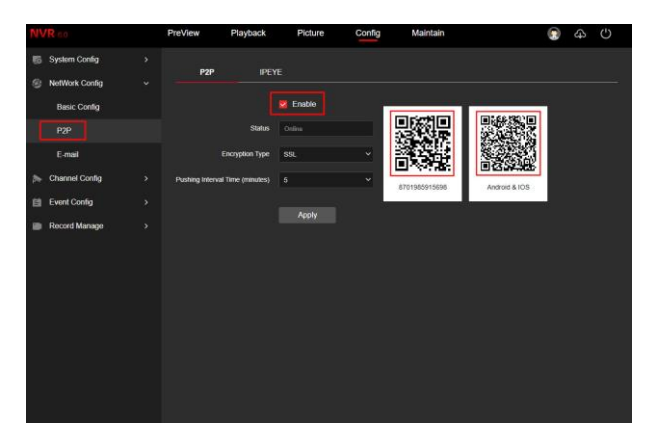